Na krawędzi pionowej dodałem tylko jeden piksel skalujący. Tym razem dokładne położenie tego piksela nie ma znaczenia, o ile znajduje się ponad granicą dolnej białej przestrzeni i poniżej granicy górnej białej przestrzeni. Warto podkreślić, że obszar rozciągania nie musi mieć szerokości jednego piksela. Równie dobrze można by zastosować dowolną inną liczbę pikseli.

Rozmieszczanie treści przy użyciu definicji dopełnień jest bardzo proste. Obraz treści jest umieszczany na szarym obszarze. Na rysunku 14.5 pokazano kilka przykładów obrazów z treścią różnej wielkości umieszczonych w ramach obrazu 9-patch.

*Wskazówka. Podczas stosowania obrazów 9-patch należy pamiętać, że system operacyjny nigdy nie skaluje tych obrazów do wymiarów mniejszych od ich oryginalnej wielkości. Oznacza to, że powinniśmy tak optymalizować gra kę, aby była możliwie mała i aby jednocześnie mieściła całą niezbędną treść. Stosowanie niewielkich obrazów pozwala ograniczać rozmiar samych aplikacji i — tym samym — oszczędzać pamięć urządzenia.*

Na rysunku 14.6 pokazano możliwe sposoby optymalizacji przykładu z obramowaniem znanym ze zdjęć aparatów firmy Polaroid. Co ciekawe, użycie obrazu w tej formie doprowadzi do identycznych wyników jak te pokazane na rysunku 14.5.

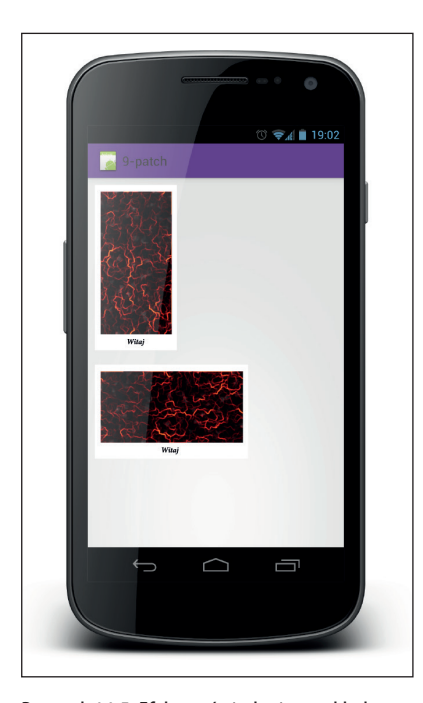

Witaj

Rysunek 14.6. Efekt wyświetlenia przykładowego obrazu na podstawie definicji 9-patch po zmniejszeniu

Rysunek 14.5. Efekt wyświetlenia przykładowego obrazu na podstawie definicji 9-patch